## **Creating Assessment Folders**

- **1) Click on the 'Assessments' tab**
- **2) Click on the 'Add Folder' icon**
- **3) Name the new folder.**
- **4) Drag and drop any existing assessments to the new folder.**

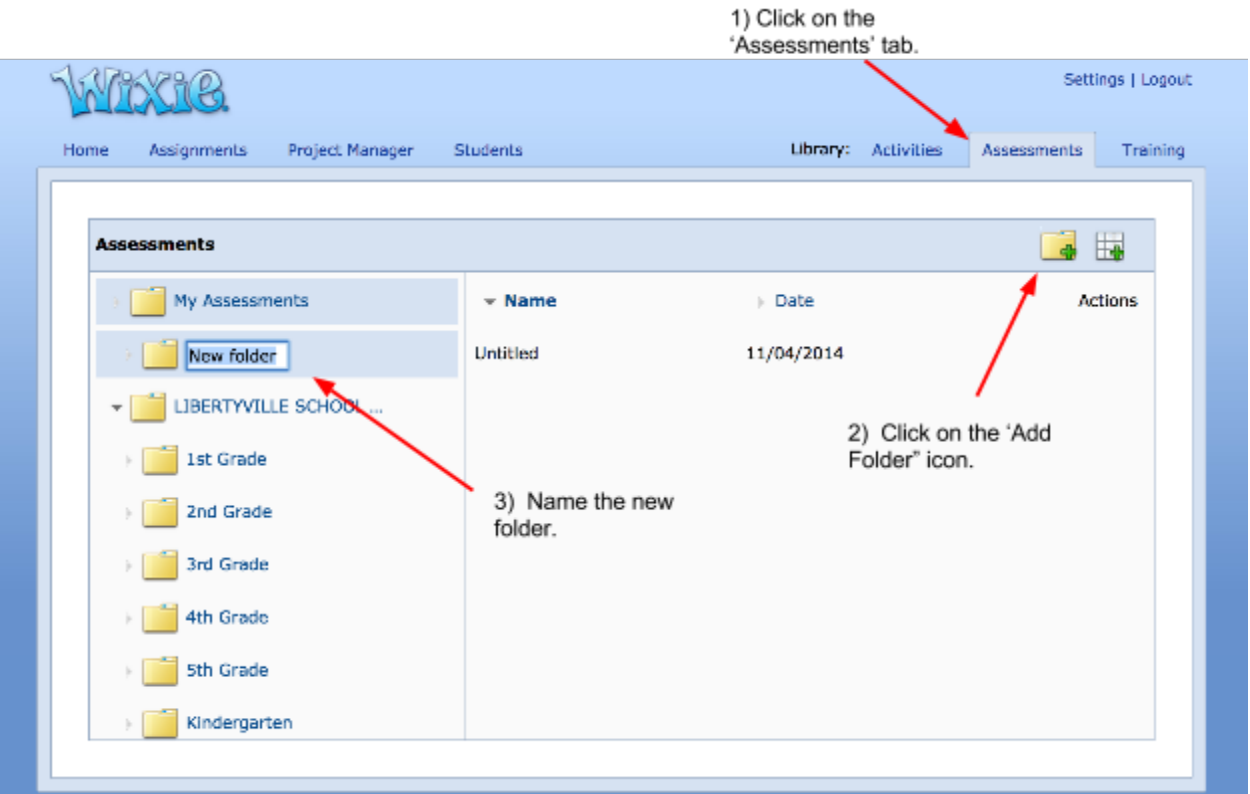